## **А. В. Воруев, О. М. Демиденко, Н. А. Аксёнова**

Факультет физики и информационных технологий, кафедра АСОИ

## **ИСПОЛЬЗОВАНИЕ QR-КОДОВ ПРИ СОСТАВЛЕНИИ ЗАДАЧ ДЛЯ ОЛИМПИАД ПО СЕТЕВЫМ ТЕХНОЛОГИЯМ**

При составлении отборочных и финальных заданий конкурсов олимпиад по сетевым и информационным технологиям авторы сталкиваются с необходимостью раскрывать детали задания перед участниками поэтапно или инвариативно в зависимости от условия задачи.

Ограничивающим фактором использования открытых условий задачи может являться вероятность открытия подходов к решению, которые облегчат участнику прохождения первых этапов заданий. В случае, если передачу данных для следующего этапа решения будет осуществлять посредник, возможно влияние человеческого фактора, поскольку вероятно возникновение ситуации, когда несколько участников добираются до контрольной точки в задании одновременно.

Использование QR-кодирования при составлении задач позволяет автоматизировать данный процесс, поскольку изображение с QR-кодом легко скрытно разместить в структуре заданий по языкам программирования, системному администрированию, веб-дизайну и настройке сетевых структур.

QR-код (QuickResponse, Быстрый Отклик) – это двухмерный штрихкод (бар-код), предоставляющий информацию для быстрого ее распознавания с помощью камеры на мобильном устройстве [1]. При помощи QR-кода можно закодировать любую текстовую информацию. Наиболее часто это применимо к адресам информационных ресурсов в интернет, но в случае заданий конкурсов олимпиад по сетевым и информационным технологиям, это могут быть: значения переменных и констант, IP-адреса, выдержки кода и другие детали условия задачи. При составлении отборочных и финальных заданий конкурсов олимпиад по сетевьм и информационным технологиям авторы сталки нако с необходимость дести и адении перед учасний с для подходитель детении для подходили перед учас

Для конкурсов компании Cisco наиболее часто используемой программой при организации отборочных туров олимпиад является среда Packet Tracer. Она позволяет перенести решение задания на сторону пользователя, при этом у всех участников в распоряжении оказывается одинаковый по возможностям набор сетевых устройств и модулей. Packet Tracer имеет поддержку со стороны разработчиков и опубликован для актуальных версий операционных систем Microsoft Windows и Linux Ubuntu. Таким образом шансы всех участников уравниваются [2].

Файлы заданий распространяются организаторами в формате .pkz. Это модифицированный zip-архив, привязанный к среде PacketTracer (рисунок 1).

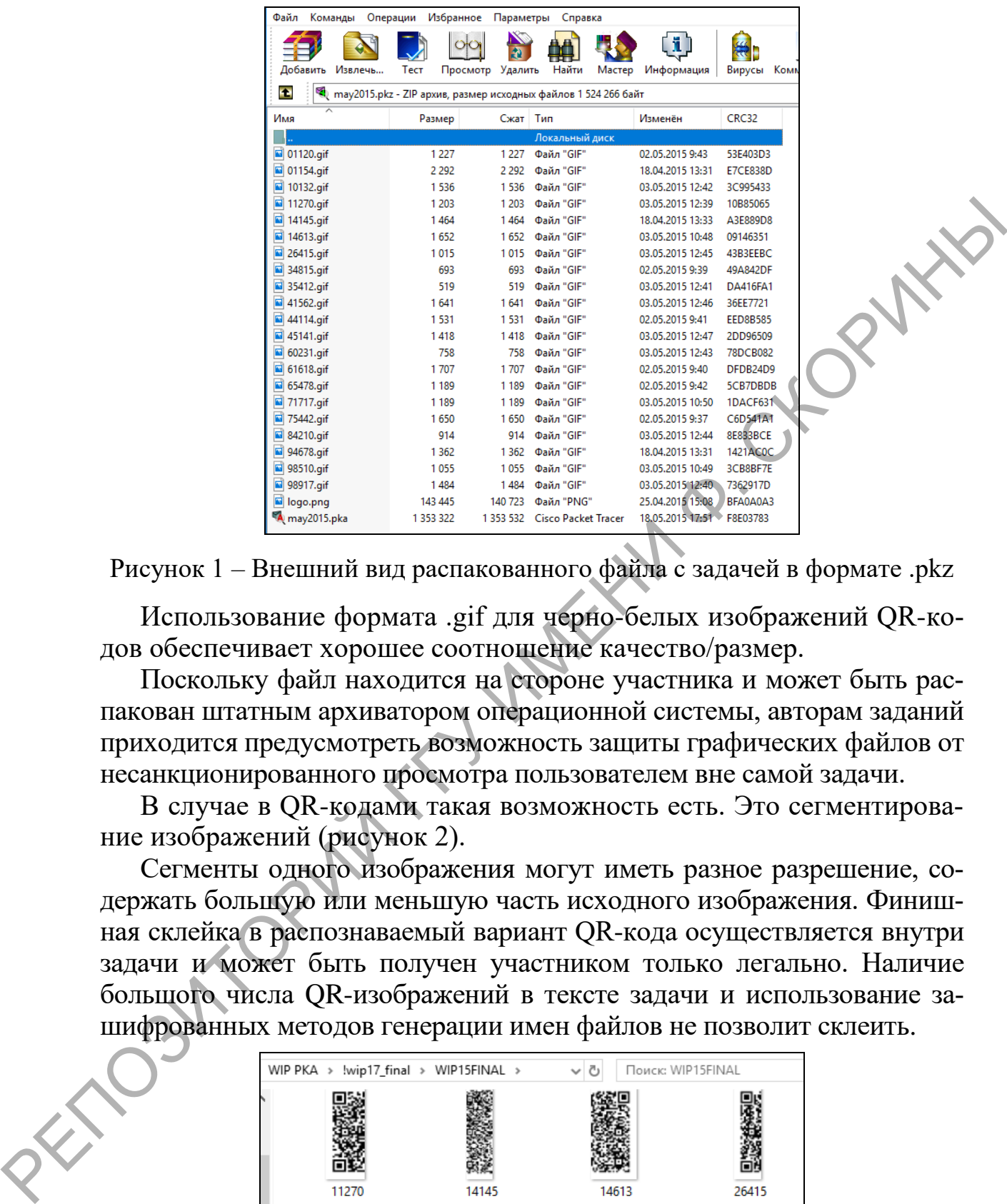

Рисунок 1 – Внешний вид распакованного файла с задачей в формате .pkz

Использование формата .gif для черно-белых изображений QR-кодов обеспечивает хорошее соотношение качество/размер.

Поскольку файл находится на стороне участника и может быть распакован штатным архиватором операционной системы, авторам заданий приходится предусмотреть возможность защиты графических файлов от несанкционированного просмотра пользователем вне самой задачи.

В случае в QR-кодами такая возможность есть. Это сегментирование изображений (рисунок 2).

Сегменты одного изображения могут иметь разное разрешение, содержать большую или меньшую часть исходного изображения. Финишная склейка в распознаваемый вариант QR-кода осуществляется внутри задачи и может быть получен участником только легально. Наличие большого числа QR-изображений в тексте задачи и использование зашифрованных методов генерации имен файлов не позволит склеить.

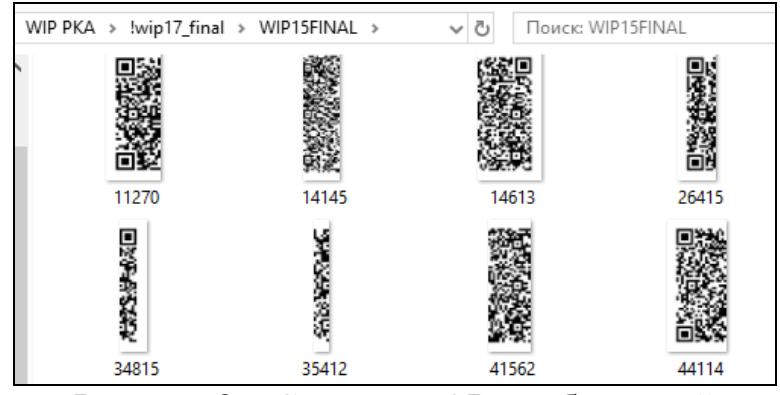

Рисунок 2 – Сегменты QR-изображений

## Пример сборки сегментов QR-кода:

```
<html><center><font size='+2' color='green'>
WIP 2015 Final.</font></center>
<hr>Welcome to World IT Planet 2015.
<p><a href='.'><imgsrc="/98510.gif"/><a href='..'><br>
<img height="228" src="/71717.gif"/><a href='...'><br>
<imgsrc="/14613.gif"/></a><br>
<br/><br>
<br/><br>
</html>
<img height="228" src="/71717.gif"/><a href='...'>
<imgsrc="/14613.gif"/></a>
<br>
```
</html>

Обработка этого кода в Packet Tracer представлена на рисунке 3.

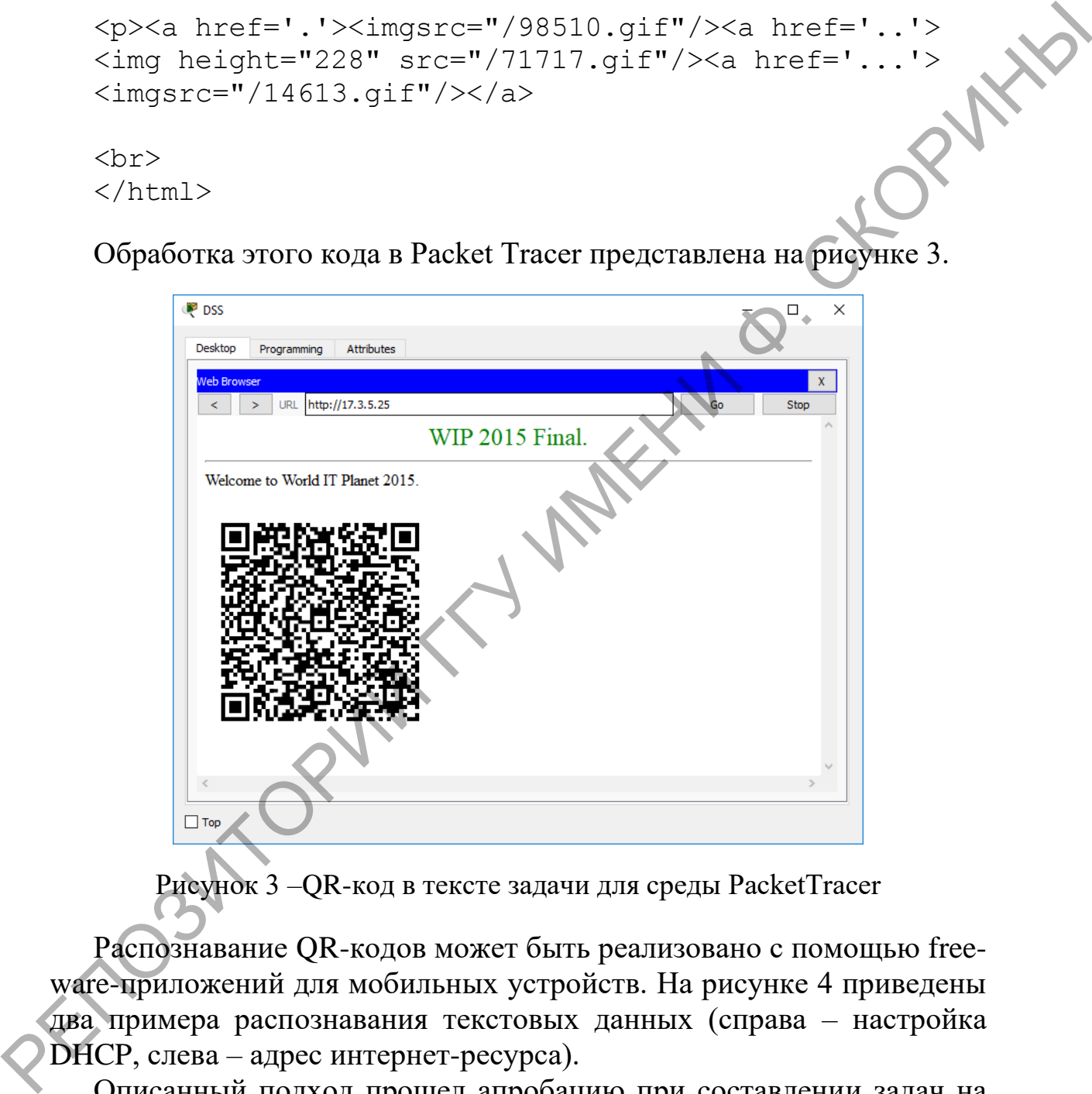

Рисунок 3 –QR-код в тексте задачи для среды PacketTracer

Распознавание QR-кодов может быть реализовано с помощью freeware-приложений для мобильных устройств. На рисунке 4 приведены два примера распознавания текстовых данных (справа – настройка DHCP, слева – адрес интернет-ресурса).

Описанный подход прошел апробацию при составлении задач на Международной олимпиаде по сетевым и информационным технологиям CiscoNetRiders, Международной олимпиаде ИТ Планета, Студенческой олимпиаде в сфере информационных технологий РБ BIT-Cup, Национальном этапе международного чемпионата WorldSkillsBelarus.

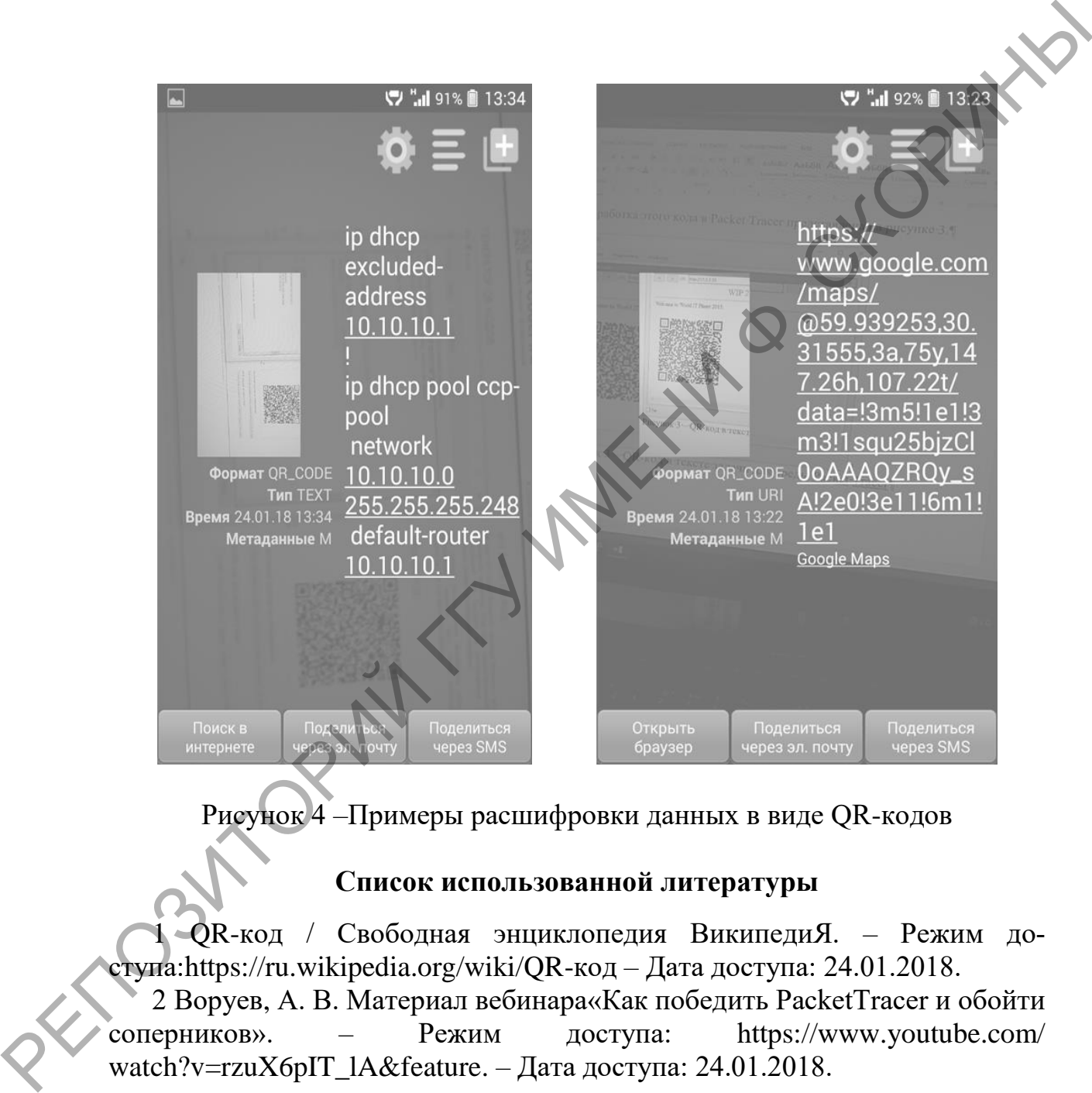

Рисунок 4 –Примеры расшифровки данных в виде QR-кодов

## **Список использованной литературы**

1 QR-код / Свободная энциклопедия ВикипедиЯ. – Режим доступа:https://ru.wikipedia.org/wiki/QR-код – Дата доступа: 24.01.2018. 2 Воруев, А. В. Материал вебинара«Как победить PacketTracer и обойти соперников». – Режим доступа: https://www.youtube.com/ watch?v=rzuX6pIT\_lA&feature. – Дата доступа: 24.01.2018.